# **IS 312 Web Application Development**

Lab sheet 3: Introduction to CSS (Part 1)

## **Objective**

The objective of today's lab is to get started using CSS (Cascading Style Sheet) to style your website. By the end of this lab you should:

- Have a good understanding of the CSS box model
- Be able to create your own CSS rule sets
- Understand the differences between the type selector, id selector and class selector
- Be able to insert your CSS rule sets externally and internally to your web pages

*Before attempting the exercises below, it might be a good idea to quickly revise the CSS materials* we have covered in the lecture.

### **Exercise 1**

As we have already covered in the lecture, every HTML element in web design (or as it's seen by CSS) is a rectangular box. Having a good understanding of the box model is essential to understand CSS-based web design and is crucial to accomplish the layouts you desire.

The boxes around HTML elements are invisible but REAL, and just in case you are not convinced that all the elements are wrapped in boxes, we will show the boxes' borders using the CSS.

To do so, open the *home* web page from your last lab and internally OR externally (you should be able to do both) add the following CSS rule set:

```
*
{
  border-color: green;
  border-style: solid;
}
```
The rule set above uses the universal selector, thus it selects all the HTML elements in the page. The border-color and border-style are used to define the color and the style of the border. Applying this CSS rule set will result in showing the borders of the boxes that surround all the HTML elements. Your page should be similar to the

one shown below (differences are likely to occur as the way you structure your page may differ from mine).

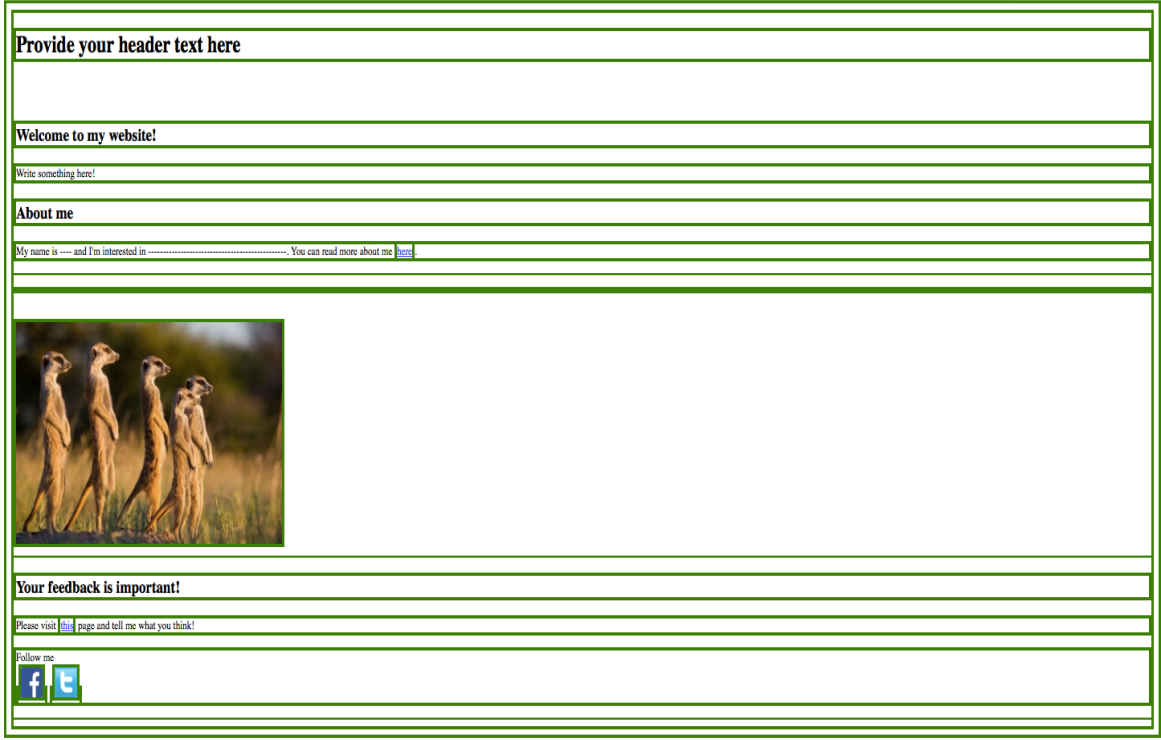

#### **Work on the following:**

- 1. In the web page above, identify the boxes and match them to their HTML elements.
- 2. Observe how the inline (e.g. hyperlinks) and block-level elements (e.g. headers) are laid out.
- 3. Identify the different components of the boxes and observe their effect in the presentation.

#### **Exercise 2**

Using an external CSS, design your personal website that you have created in the last lab. Try to think of which selectors you may use and add *id* and *class* attributes to the elements accordingly. Please note that you have to use all types of selectors that we have covered in the lecture (no need to use the universal). 

While we have covered only a few properties in the lecture, it is easy to use others. Use the **CSS Cheat Sheet** which I uploaded on the website as a reference to use properties other than the ones we have covered.

Below are a few color combinations (represented using hex codes) that you may want to consider in designing your website. An example of using a hex code in a CSS declaration is as follows:

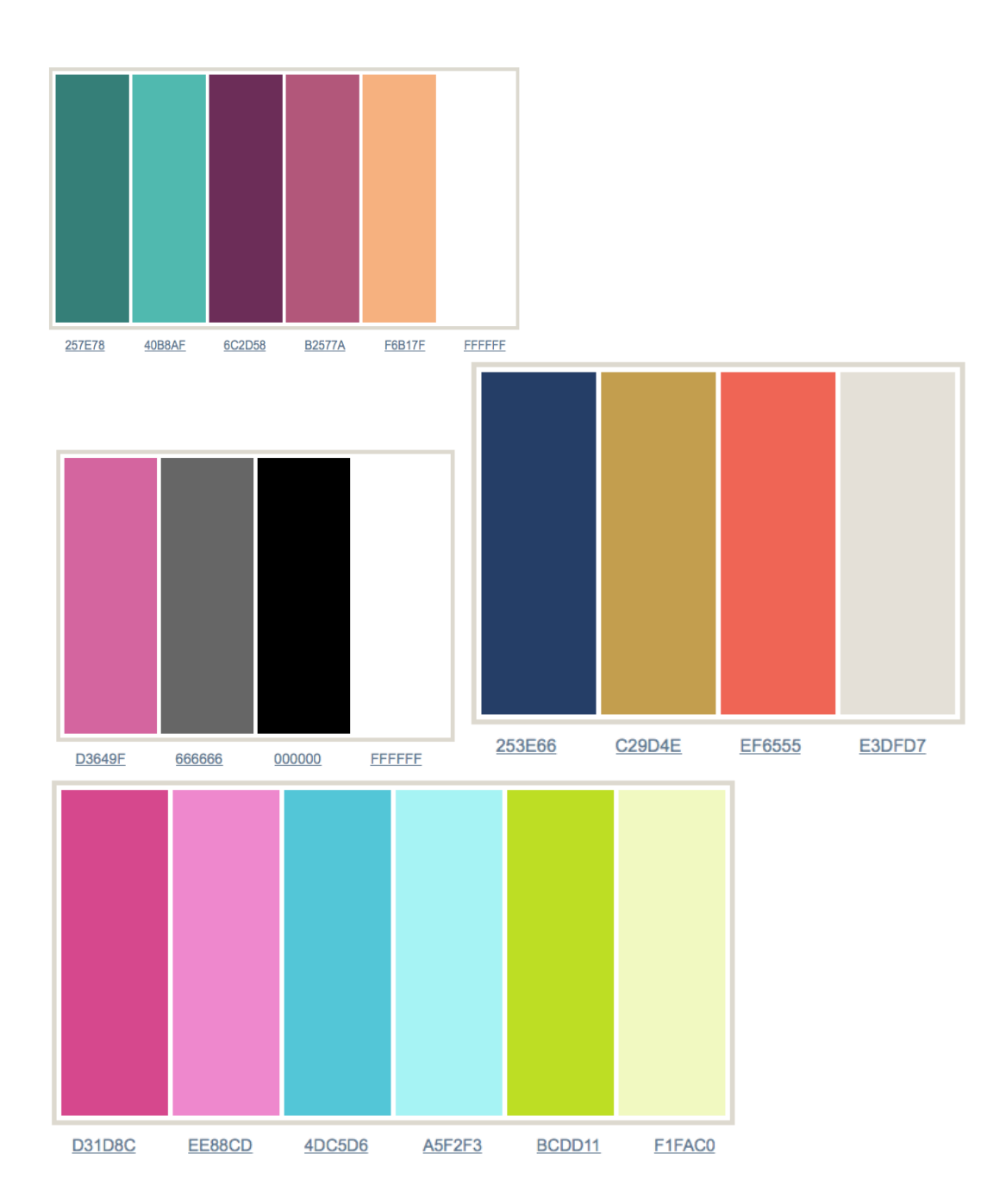

color: #257E78; 

If you are done, congrats!

I know, your website may not look as pretty you may have expected but we will get there. Remember to save your work for further modifications.